### **JavaFX Scene Builder**

Installing JavaFX Scene Builder Release 2.0 **E51280-01**

April 2014

This document provides information about JavaFX Scene Builder system requirements, installation instructions, resources to get started, and how to run sample applications.

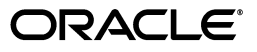

JavaFX Scene Builder Installing JavaFX Scene Builder Release 2.0

E51280-01

Copyright © 2012, 2014 Oracle and/or its affiliates. All rights reserved.

Primary Author: Cindy Castillo

This software and related documentation are provided under a license agreement containing restrictions on use and disclosure and are protected by intellectual property laws. Except as expressly permitted in your license agreement or allowed by law, you may not use, copy, reproduce, translate, broadcast, modify, license, transmit, distribute, exhibit, perform, publish, or display any part, in any form, or by any means. Reverse engineering, disassembly, or decompilation of this software, unless required by law for interoperability, is prohibited.

The information contained herein is subject to change without notice and is not warranted to be error-free. If you find any errors, please report them to us in writing.

If this is software or related documentation that is delivered to the U.S. Government or anyone licensing it on behalf of the U.S. Government, the following notice is applicable:

U.S. GOVERNMENT RIGHTS Programs, software, databases, and related documentation and technical data delivered to U.S. Government customers are "commercial computer software" or "commercial technical data" pursuant to the applicable Federal Acquisition Regulation and agency-specific supplemental regulations. As such, the use, duplication, disclosure, modification, and adaptation shall be subject to the restrictions and license terms set forth in the applicable Government contract, and, to the extent applicable by the terms of the Government contract, the additional rights set forth in FAR 52.227-19, Commercial Computer Software License (December 2007). Oracle America, Inc., 500 Oracle Parkway, Redwood City, CA 94065.

This software or hardware is developed for general use in a variety of information management applications. It is not developed or intended for use in any inherently dangerous applications, including applications that may create a risk of personal injury. If you use this software or hardware in dangerous applications, then you shall be responsible to take all appropriate fail-safe, backup, redundancy, and other measures to ensure its safe use. Oracle Corporation and its affiliates disclaim any liability for any damages caused by use of this software or hardware in dangerous applications.

Oracle and Java are registered trademarks of Oracle and/or its affiliates. Other names may be trademarks of their respective owners.

Intel and Intel Xeon are trademarks or registered trademarks of Intel Corporation. All SPARC trademarks are used under license and are trademarks or registered trademarks of SPARC International, Inc. AMD, Opteron, the AMD logo, and the AMD Opteron logo are trademarks or registered trademarks of Advanced Micro Devices. UNIX is a registered trademark of The Open Group.

This software or hardware and documentation may provide access to or information on content, products, and services from third parties. Oracle Corporation and its affiliates are not responsible for and expressly disclaim all warranties of any kind with respect to third-party content, products, and services. Oracle Corporation and its affiliates will not be responsible for any loss, costs, or damages incurred due to your access to or use of third-party content, products, or services.

# **Contents**

# 1 Installing JavaFX Scene Builder

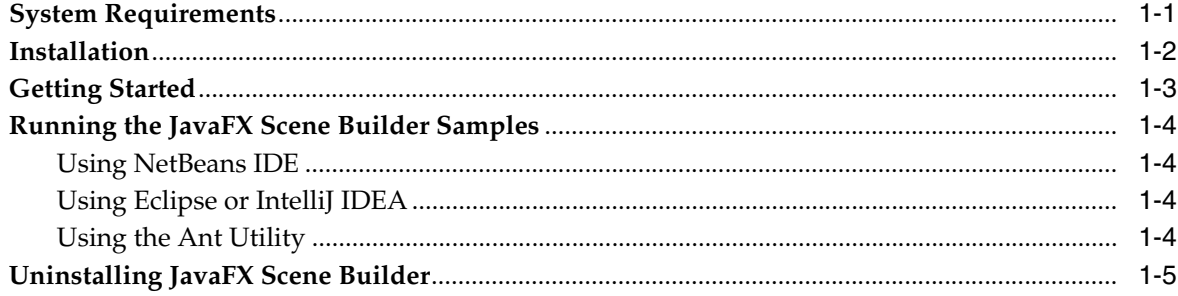

# **Preface**

This preface gives an overview about this tutorial and also describes the document accessibility features and conventions used in this tutorial - *Installing JavaFX Scene Builder*.

## **About This Tutorial**

This document gives installation information for the JavaFX Scene Builder tool.

# **Audience**

This document is intended for JavaFX developers.

## **Documentation Accessibility**

For information about Oracle's commitment to accessibility, visit the Oracle Accessibility Program website at http://www.oracle.com/pls/topic/lookup?ctx=acc&id=docacc.

#### **Access to Oracle Support**

Oracle customers have access to electronic support through My Oracle Support. For information, visit http://www.oracle.com/pls/topic/lookup?ctx=acc&id=info or visit http://www.oracle.com/pls/topic/lookup?ctx=acc&id=trs if you are hearing impaired.

# **Related Documents**

For more information, see the following documents in the JavaFX Scene Builder and JavaFX documentation sets:

- *JavaFX Scene Builder Release Notes*
- Getting Started with JavaFX Scene Builder
- *JavaFX Scene Builder User Guide*
- *Using JavaFX Scene Builder with Java IDEs*
- *Mastering FXML*

# **Conventions**

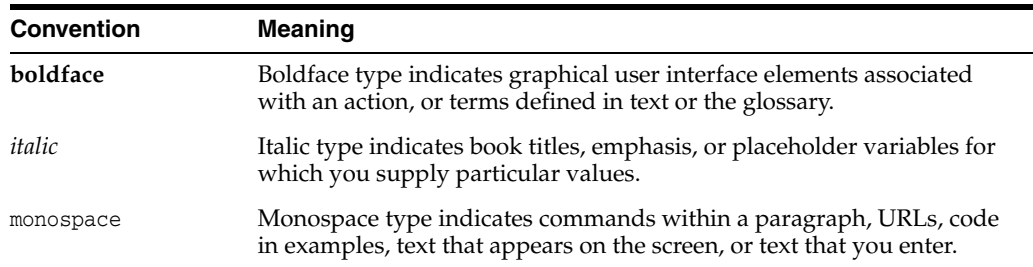

The following text conventions are used in this document:

**1**

# <sup>1</sup>**Installing JavaFX Scene Builder**

<span id="page-6-0"></span>This guide provides information on how to download and install JavaFX Scene Builder 2.0 on a Windows, Linux, or Mac OS X system. Download information for the JavaFX Scene Builder samples is also included.

JavaFX Scene Builder is a design tool that enables you to drag and drop graphical user interface (GUI) components onto a JavaFX scene. It can help you to quickly prototype interactive applications that connect GUI components to the application logic. It automatically generates the FXML source code as you define the GUI layout for your application.

### <span id="page-6-1"></span>**System Requirements**

Use the following information to help you get set up and successfully start using JavaFX Scene Builder.

- Ensure that your system meets the requirements listed in the JDK Certified System Configurations section of the Java SE Downloads page. JavaFX Scene Builder 2.0 supports the same Java 8, Standard Edition (Java SE 8) platforms that support JavaFX, with the exception of Linux ARM.
- Download JDK 8 from http://www.oracle.com/technetwork/java/javase/downloads/index .html and install it to successfully run the JavaFX Scene Builder 2.0 samples.
- Download and install the latest NetBeans IDE 8.0 software to successfully complete the JavaFX Scene Builder Getting Started tutorial. The tight integration that NetBeans IDE has with JavaFX Scene Builder allows you to easily create a new FXML file, edit it using JavaFX Scene Builder, modify and compile your Java controller source files, and run the sample application used in the tutorial. Download the NetBeans IDE 8.0 software from http://netbeans.org/downloads/.

However, there are also instructions in the JavaFX Scene Builder Getting Started tutorial that guide you to complete the sample application using only a standalone JavaFX Scene Builder tool and the ANT utility. You can also use Using JavaFX Scene Builder with Java IDEs to get information about how to use other Java IDEs to create JavaFX projects and use Scene Builder to work on the FXML file for your application's GUI layout.

## <span id="page-7-0"></span>**Installation**

The JavaFX Scene Builder is available as a Windows package (.msi) for the Windows platform, as a Debian package (.deb) or .tar.gz file for the Linux platform, and as a disk image (.dmg) for the Mac OS X platform.

#### **To install:**

**1.** Download JavaFX Scene Builder from the Additional Resources section of the Java SE Downloads page at

```
http://www.oracle.com/technetwork/java/javase/downloads/index
.html.
```
- **2.** In the JavaFX Scene Builder 2.0 section, accept the license agreement, if you agree to its terms.
- **3.** Click the link for your operating system and follow the prompts to save the installer file.
- **4.** Use the following information to install in your specific platform.
	- **(Windows platform)** Run the javafx\_scenebuilder-2\_0-windows.msi installer file. Respond to the prompts as indicated in the installation wizard.

By default, the JavaFX Scene Builder software is installed at C:\Program Files\Oracle\JavaFX Scene Builder 2.0 on a Windows platform. If you install JavaFX Scene Builder on a 64-bit Windows machine, the default installation location is C:\Program Files (x86)\Oracle\JavaFX Scene Builder 2.0.

(**Linux platform**) Extract the Scene Builder 2.0 files from the javafx\_ scenebuilder-2\_0-linux-<*platform*>.tar.gz to a directory on your local file system, or double-click the javafx\_scenebuilder-2\_ 0-linux-<*platform*>.deb file to open it with Ubuntu Software Center, where <*platform*> is either x64 or i586. By default, the Scene Builder application is installed at /opt/JavaFXSceneBuilder2.0/.

(**Mac OS X platform**) Open the

javafx\_scenebuilder-2\_0-macosx-universal.dmg file and drag the JavaFX Scene Builder 2.0.app application into the Applications folder.

For any of the supported platforms, the installed software contains the files similar to or a subset of what is shown in [Figure 1–1](#page-8-1), which shows the installation layout on a Windows platform.

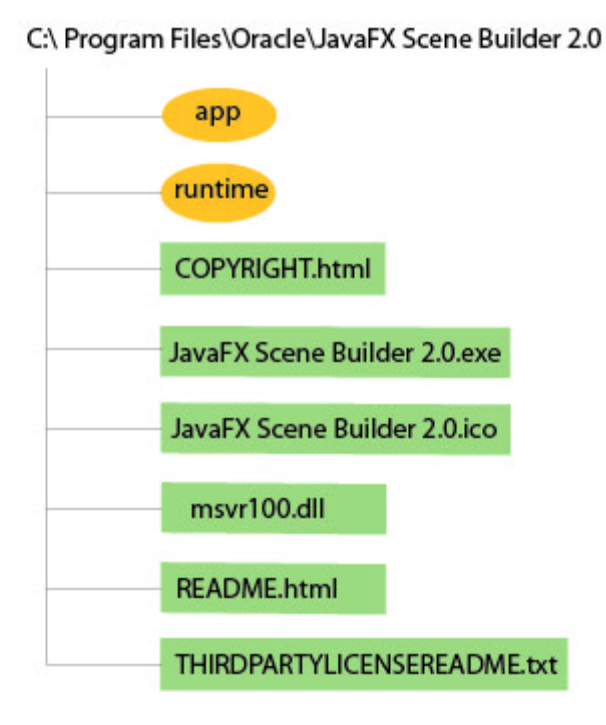

<span id="page-8-1"></span>*Figure 1–1 Contents of a JavaFX Scene Builder 2.0 Installation on a Windows Platform*

**/app** - Contains the JavaFX Scene Builder properties files and libraries.

**/runtime** - Contains a copy of the Java Runtime Environment (JRE), which includes executable files and libraries that enable JavaFX Scene Builder to run standalone.

**COPYRIGHT.html** - Contains the copyright information for JavaFX Scene Builder.

**JavaFX Scene Builder 2.0.exe** - JavaFX Scene Builder executable file.

**JavaFX Scene Builder 2.0.ico** - JavaFX Scene Builder icon file.

**msvcr100.dll** - Microsoft runtime library.

**README.html** - Contains a pointer to the JavaFX Scene Builder README page.

**THIRDPARTYLICENSEREADME.txt** - Contains the list of third-party licenses.

### <span id="page-8-0"></span>**Getting Started**

To get started with Scene Builder, read through the following documentation:

- JavaFX Scene Builder Overview A high level overview of the JavaFX Scene Builder 2.0 tool
- JavaFX Scene Builder User Guide An introduction to the user interface and features of JavaFX Scene Builder 2.0
- Getting Started with JavaFX Scene Builder A step-by-step tutorial for creating the FXML file that defines the user interface of a simple issue tracking application
- Using JavaFX Scene Builder with Java IDEs A tutorial that gives information about how to configure the NetBeans, Eclipse, or IntelliJ IDEs to use with Scene Builder.

### <span id="page-9-0"></span>**Running the JavaFX Scene Builder Samples**

Download the JavaFX Scene Builder samples to see some applications you can build using the Scene Builder tool.

- **1.** Go to the Additional Resources section of the download page at http://www.oracle.com/technetwork/java/javase/downloads/index .html.
- **2.** Locate the JavaFX Scene Builder section, click the Samples link, and follow the prompts to save the javafx\_scenebuilder\_samples-2\_0.zip file to your local file system.
- **3.** Extract the sample files from the zip file to a directory on your local file system.

Each sample is a NetBeans project and also includes at least one JavaFX layout stored as an FXML file. The *<sample>*.fxml file can be loaded and edited using the JavaFX Scene Builder.

To run the samples, you must have the JDK 8 software. Since the samples include the corresponding NetBeans projects files, using the NetBeans IDE is the simplest way to run the sample applications. However, you can also run them using the Ant utility, Eclipse, or IntelliJ IDEA. See below for more information.

#### <span id="page-9-1"></span>**Using NetBeans IDE**

Use NetBeans 8 or later to run the JavaFX Scene Builder 8.0 samples.

- **1.** Go to the *javafx\_scenebuilder\_samples-2\_0-install* directory in which you extracted the sample files.
- **2.** Run a sample by opening the project in the NetBeans IDE, compiling it, and then running it. For example, to run the Login application, open the Login project in NetBeans IDE, right-click the project node in the Projects window, and select Run.

Source code for each sample is in the src folder for each NetBeans project.

#### <span id="page-9-2"></span>**Using Eclipse or IntelliJ IDEA**

See Using JavaFX Scene Builder with Java IDEs for information on how to run the samples in either the Eclipse or IntelliJ IDEA environment.

### <span id="page-9-3"></span>**Using the Ant Utility**

If you choose not to run the samples in NetBeans or any other IDE, you can use the Apache Ant utility (version 1.8 or later) to build and run the sample application on the command line. Enter a command similar to that in [Example 1–1](#page-9-4). Note that the examples shown use JDK 8.

#### <span id="page-9-4"></span>*Example 1–1 Ant Command to Run the Sample Application*

ant -f *<JavaFX\_Sample\_App\_Name>*/build.xml *<TARGET>*

The main values for <*TARGET*> are clean, jar, and run. You can set <*TARGET*> with the value of -projecthelp to get a list of available targets. For example, to run the Login application on the Windows or Mac OS platform, type something similar to that in [Example 1–2](#page-10-1).

#### *Example 1–2 Using Ant to Run the Login Sample*

ant -f Login/build.xml run

# <span id="page-10-1"></span><span id="page-10-0"></span>**Uninstalling JavaFX Scene Builder**

To uninstall JavaFX Scene Builder, use the standard uninstall process for your operating system.